## <span id="page-0-0"></span>**Bacula: .**

- [Bacula:](https://wiki.astralinux.ru/pages/viewpage.action?pageId=46530938)
- [Bacula:](https://wiki.astralinux.ru/pages/viewpage.action?pageId=46530939) 
	- [Bacula Director:](https://wiki.astralinux.ru/pages/viewpage.action?pageId=46530940)
	- [Bacula Storage:](https://wiki.astralinux.ru/pages/viewpage.action?pageId=46530942)  o Bacula Storage:<br>○ Bacula FileDaemon ():
- [Bacula: .](#page-0-0)
- [Bacula: BackUp and Restore](https://wiki.astralinux.ru/display/doc/Bacula%3A+BackUp+and+Restore)
	- [Bacula:](https://wiki.astralinux.ru/pages/viewpage.action?pageId=46530950) 
		- <sup>o</sup> Bacula:
- [Bacula Console \(bconsole.conf\)](#page-0-1)
- [Bacula Admin Tool \(bat.conf\)](#page-1-0)

Bacula, .

## <span id="page-0-1"></span>Bacula Console (bconsole.conf)

:

 . ssh, .  $\bullet$ 

sudo bconsole

- $\bullet$ bconsole.conf ,
- $\bullet$ "status" .

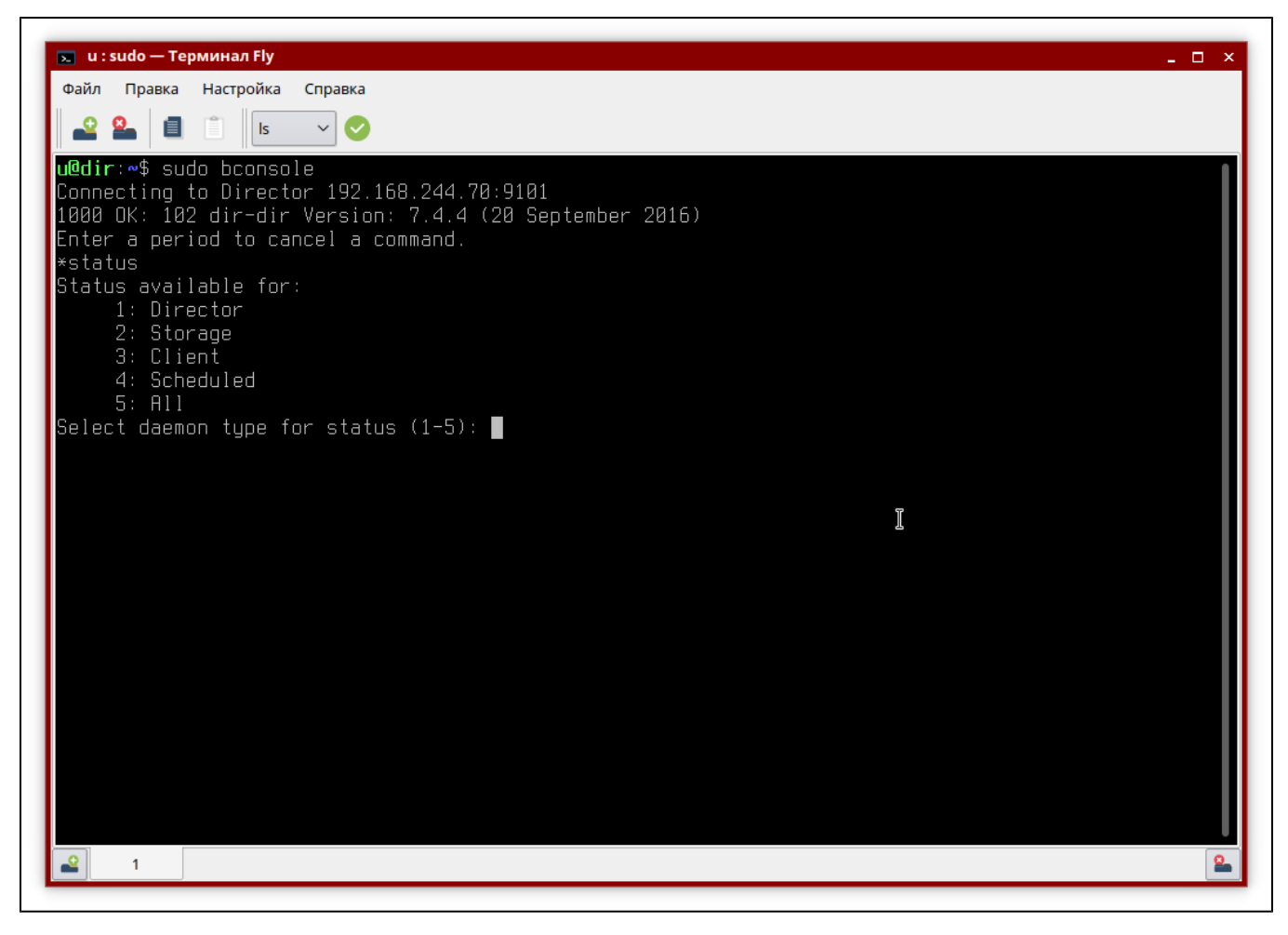

bconsole "**exit**".

## <span id="page-1-0"></span>Bacula Admin Tool (bat.conf)

"**Bacula Admin Tool**" :

```
sudo bacula-console-qt
```
bat.conf ,

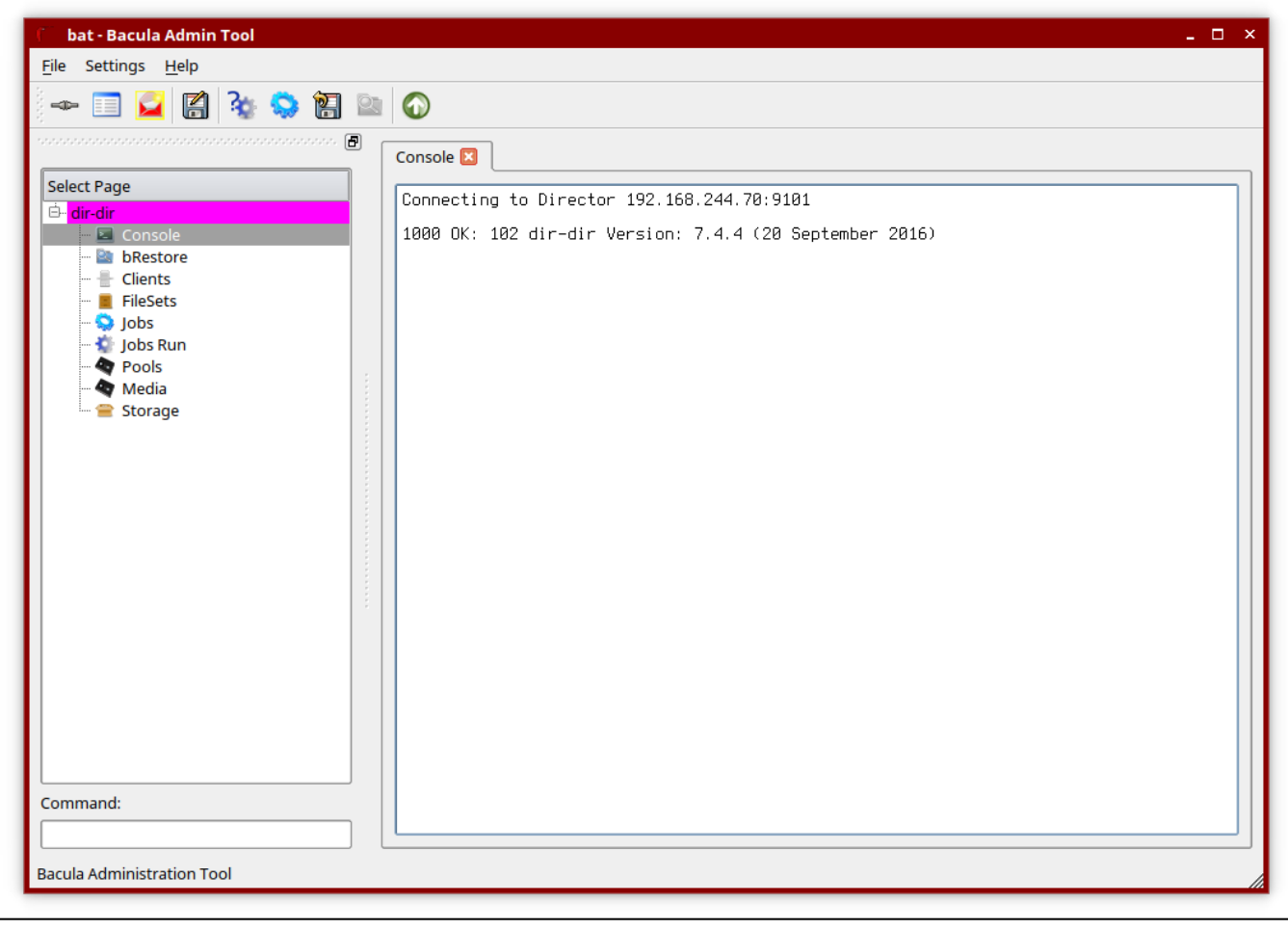